# **Retrieve Deleted Records (RDR)**

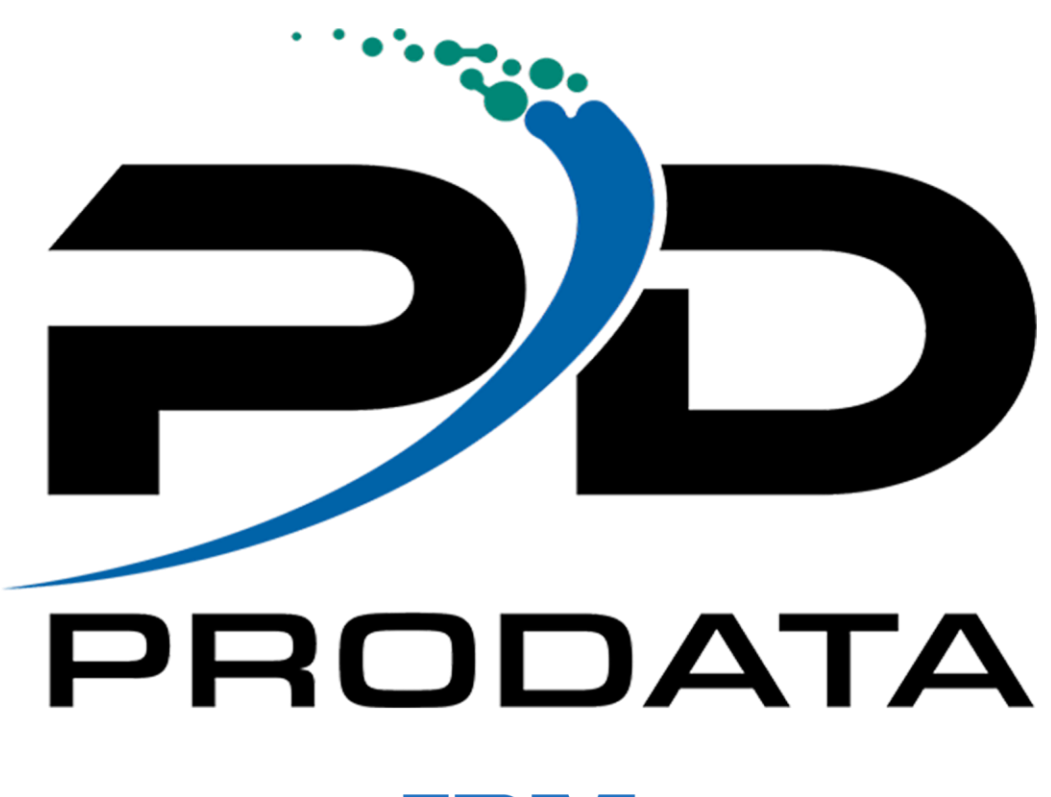

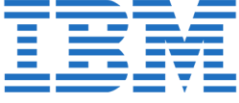

ProData Computer Services, Inc. - Copyright © 18881 West Dodge Road, Suite 220W Omaha NE, 68022 800-228-6318 Fax 402-697-7576 https://dodbu.com

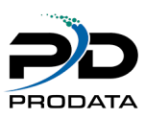

# Table of Contents

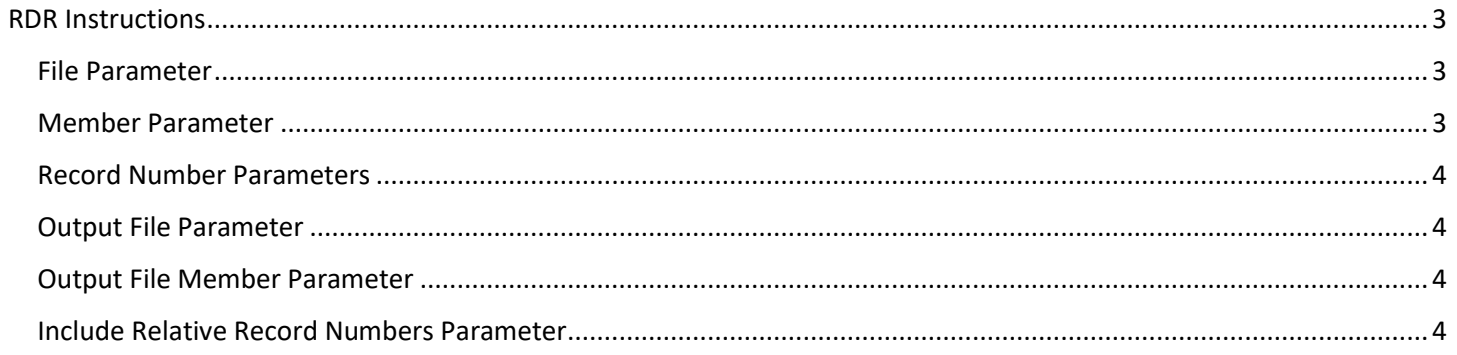

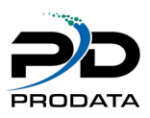

# **RDR Instructions**

<span id="page-2-0"></span>**RDR** (Retrieve Deleted Records) is a utility designed to retrieve deleted records from any physical file or member of a physical file. Records within RRN limits can be retrieved and the records can be put in a file specified by the user. No creation time is involved.

Key in the command "RDR" followed by a file name and then press "Enter" to execute or press "F4" to prompt for override parameters. The **RDR** prompt screen is displayed below:

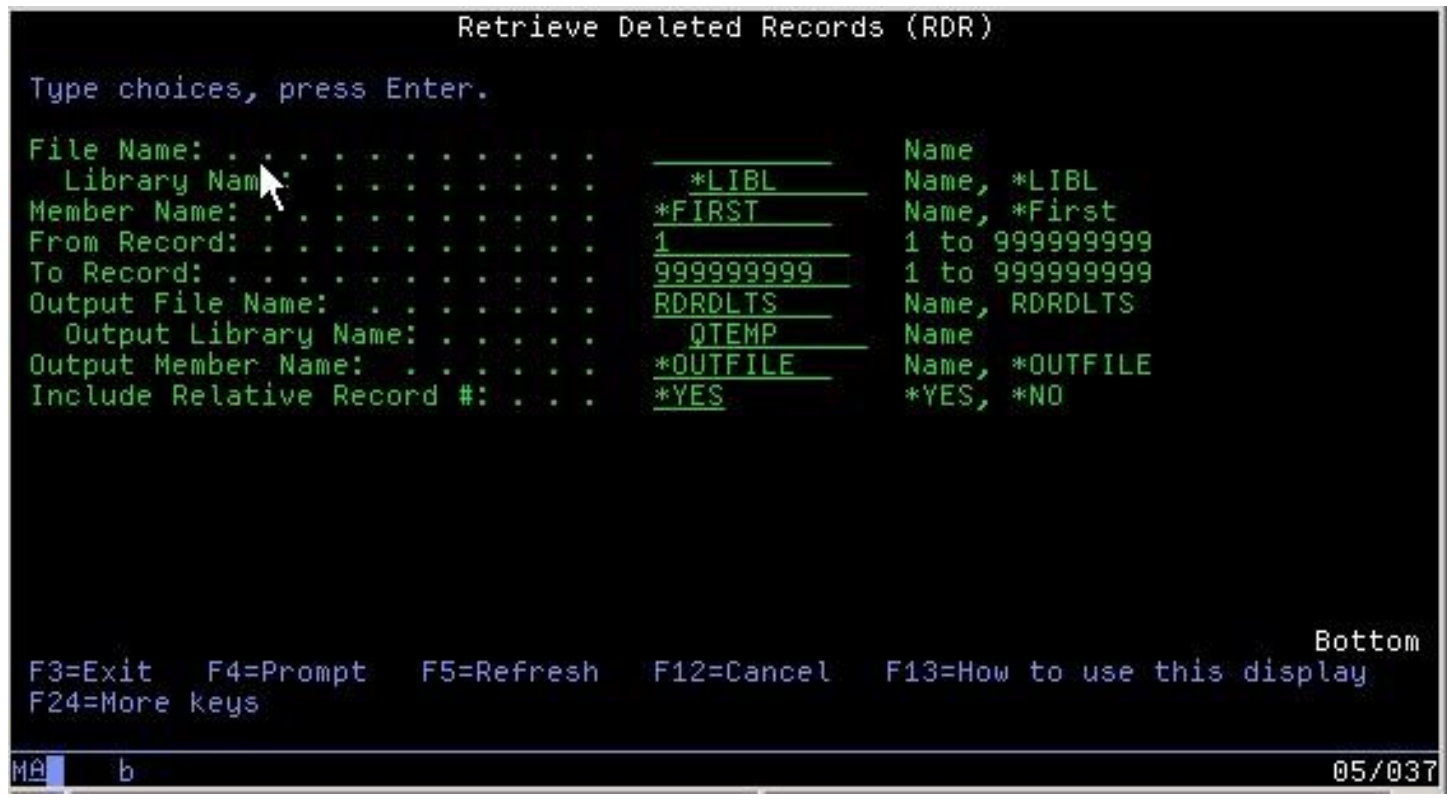

Figure 1 The input file is not changed in any way. The deleted records may be copied back into the

original file.

# <span id="page-2-1"></span>**File Parameter**

- » File Name enter name of physical file (PF).
- » Library Name Enter name of library containing physical file entered above. Default is \*LIBL.

# <span id="page-2-2"></span>**Member Parameter**

#### Member Name

» Name - Name of member desired.

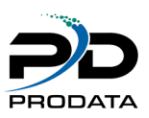

» \*FIRST - First member in file selected.

## <span id="page-3-0"></span>**Record Number Parameters**

- » From Record Starting relative record number in file. Deleted records will be retrieved starting with this record in the file.
- » To Record Ending relative record number in file. Deleted records will be retrieved ending with this record in the file.

#### <span id="page-3-1"></span>**Output File Parameter**

- » Output File Name File where deleted records will be placed. Output file cannot currently exist on your system. **RDR** will create the file in the library specified. The default will create a file called RDRDLTS in QTEMP.
- » Output Library Name Library where output file is to be created.

### <span id="page-3-2"></span>**Output File Member Parameter**

» Output Member name - Name of the member added to the output file. The default will be the Output File Name.

### <span id="page-3-3"></span>**Include Relative Record Numbers Parameter**

- » Include Relative Record Number
	- \*YES = Include a field in the output file for the original relative record number of the deleted record. This relative record number will be added to the end of the file layout.
	- \*NO = The original relative record number is not appended to the file layout.

If you currently own DBU and it is in your library list, RDR will complete by showing the message " records retrieved from file, press Enter to continue". Pressing enter will then take you to the DBU Screen to show you the file with deleted records. If you do not have DBU, RDR will finish with the message " records retrieved from file, press Enter to continue". Pressing enter will then take you back to a command prompt screen.

The command keys that are listed on the bottom of the prompt screen are IBM standard. Pressing F13 will explain the command keys if you need additional assistance with them.

All your deleted records will reside in RDRDLTS (the default output file name). You can view these records using DBU, DFU or whatever database utility you have installed on your IBM i. You can build logicals over any data in the output file, including over RRN (if you answered \*Yes to "Include Relative Record #"). This should help in your analysis of what records need to be reactivated or added back to your original database.